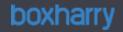

# Boxharry Glossary of terms

Terms used by Boxharry

Version 1.0

Jodi Bennett jodi@boxharry.com
Boxharry Limited, 37b Dukes Yard, Duke Street, Brighton, BN1 1AG
01273 207 320
09/07/15

## Contents

| 0-9                                                   | 3  |
|-------------------------------------------------------|----|
| A                                                     | 4  |
| В                                                     | 5  |
| C                                                     | 7  |
| D                                                     | 9  |
| E                                                     | 11 |
| F                                                     | 12 |
| G                                                     | 15 |
| н                                                     | 16 |
| I                                                     | 18 |
| J                                                     | 19 |
| Κ                                                     | 20 |
| L                                                     | 21 |
| M                                                     | 22 |
| O                                                     | 24 |
| P                                                     | 25 |
| Q                                                     | 27 |
| R                                                     | 28 |
| S                                                     | 30 |
| Т                                                     | 33 |
| U                                                     | 35 |
| V                                                     | 36 |
| Boxharry – Glossary of terms – Terms used by Boxharry |    |

| W               | 3 |
|-----------------|---|
| Version Control | 3 |

| 0-9 | 1-column view | The third <u>breakpoint</u> usually associated with smartphones in vertical (portrait) position.                                                     |
|-----|---------------|----------------------------------------------------------------------------------------------------|
|     | 2-column view | The second <u>breakpoint</u> usually associated with smartphones in horizontal (landscape) position or mini tablets in vertical (portrait) position. |
|     | 3-column view | The first breakpoint usually associated with standard tablets in vertical (portrait) position.                                                       |

| A | Accordion /<br>Concertina      | A device used to display a large amount of information in a small space by revealing a portion of said information when a heading or menu item is clicked. When a click occurs, the relevant information is toggled open below the heading / menu item. When another item is clicked, any open items will collapse while the active one toggles open.                                               |
|---|--------------------------------|----------------------------------------------------------------------------------------------------|
|   | Advisory title                 | A bit of descriptive information displayed in a $\underline{\text{tooltip}}$ pop-up box when the user hovers over an element or link which has the $\underline{\text{title}}$ attribute / $\underline{\text{tag}}$ applied to it. It helps users to understand more about the element or link and aids in $\underline{\text{SEO}}$ .                                                                |
|   | Alt text /<br>Alternative text | A word or phrase added to an image to inform users of the essential information in the image. Alt text will display if, for some reason, an image does not. It is often accessed by those who have a vision impairment and have special software to read it.                                                                                                    |
|   | Anchor                         | A bookmark of sorts for a specific place on a web page. A word or location on a page can be set as an anchor — the target of a <a href="https://hyperlink.nih.google.com/hyperlink">hyperlink</a> within the same page or anywhere in the website. When a user clicks a link that has an anchor as its target, they are taken to that point on the anchor's page instead of to the top of the page. |
|   | Anchor text                    | The clickable text that links to an anchor on a page or in a document.                                                                                                    |
|   | Aspect ratio                   | The proportional relationship between an item's width and height. Popular aspect ratios are 4:3 and 16:9. Items that have the 4:3 ratio are 33% wider than they are high. Items that have the 16:9 ratio are 78% wider than they are high. Aspect ratio is not to be confused with <a href="Dimensions">Dimensions</a> .                                                                            |
|   | Authenticated                  | Refers to:  • a user who is logged into their account  • a view seen only by a user who is logged into their account                                                                                                    |

| В | Back end                 | Refers to:  • the <u>CMS</u> used to update a website  • a server, an application and / or a database                                                                                                    |
|---|--------------------------|----------------------------------------------------------------------------------------------------|
|   | Back out                 | The process of retracing your steps once you have followed a path into a folder in the CMS; go back up a level or levels; go back the way you came.                                                                                                    |
|   | Basecamp                 | A third-party web-based project management tool used as an easy way for both clients and Boxharry to enter feedback and have visibility of the state of any feedback items for a given project.                                                                                    |
|   | Bootstrap                | An open-source, front-end framework used by Boxharry to quickly and efficiently create websites and web applications. Bootstrap allows for a consistent look, feel, and compatible functionality across a wide range of devices and browsers.                                      |
|   | Breakpoint               | The point at which a website's content responds to fit the size of the browser window of a user's device.                                                                                                    |
|   | Broken cookie            | A <u>cookie</u> that is no longer functioning as intended or is failing for one or more reasons. In a <u>CMS</u> , broken cookies can cause an authenticated view to display as an empty (or nearly so) screen as well as prevent a user from properly logging into their account. |
|   | Browser / Web<br>browser | A software application that allows users to view and interact with information contained on the Internet in the World Wide Web. Popular browsers include Chrome, Firefox, Opera, Safari and Internet Explorer.                                                                     |
|   | Browser title            | The text that appears in the uppermost area and / or tab area of your web browser window (above the menus [e.g. File, Edit, etc.], if any). This is added in a CMS as a title tag.                                                                                                 |
|   | Browser zoom             | A device by which a user can increase or decrease the magnification of the elements displayed in their web browser. This can be achieved by pressing the keyboard combination "Ctrl" and                                                                                           |

"+" or "-" on a PC or "Cmd" and "+" or "-" on a Mac. Using this may affect the layout of web page elements.

### Burger menu

A smaller more compact <u>accordion</u> version of the main navigation menu of a website usually used for mobile device views. So called because the three horizontally stacked lines usually used to designate said menu resemble a hamburger.

| C | Cache                     | A collection of previously visited web pages stored by a <u>browser</u> for a period of time to aid in faster download times upon subsequent visits.                                                                                                    |
|---|---------------------------|----------------------------------------------------------------------------------------------------|
|   | Caption                   | A word or phrase placed adjacent to an image or table for descriptive purposes.                                                                                                    |
|   | Carousel                  | A gallery widget that automatically cycles through the images within, like a slideshow.                                                                                                    |
|   | Checkbox                  | A small box adjacent to some text (usually on a form) that a user clicks to indicate a preference or compliance. If multiple checkboxes appear for one form item, more than one can be ticked. Not to be confused with a <u>radio button</u> .                                                                                               |
|   | CMS                       | An acronym for Content Management System, which refers to a software that allows users to update and manage their websites.                                                                                                    |
|   | СМҮК                      | An acronym for Cyan, Magenta, Yellow and Black. "K" is used for "Black" so it will not be confused with the "B" in "RGB". Refers to a system for representing the make-up of printed colour.                                                                                                    |
|   | Concertina /<br>Accordion | A device used to display a lot of information in a small space by revealing a portion of said information when a heading or menu item is clicked. When a click occurs, the relevant information is toggled open below the heading / menu item. When another item is clicked, any open items will collapse while the active one toggles open. |
|   | Content                   | All copy, images and documents that make up a website.                                                                                                    |
|   | Content page              | A page of a website that consists purely of text and images. No widgets are used.                                                                                                    |

**Cookie** A small piece of data (usually a text file) stored in a user's device's <u>web browser</u> by a website's

server while the user is on the website. They are often used to help users resume where they

left off or remember login details.

**Copy** The text which appears on a website.

Crumb trail / Breadcrumbs

A set of navigational links that allows users to keep track of where they are in a website.

Crumb trail name

The text that will appear as a link in a crumb trail.

CSS An acronym for Cascading Style Sheets. CSS define how pages are displayed in a website and

how different elements look, or are styled. CSS are used to create different website themes.

CTA / Call to Action

A visual and / or textual element that invites the user to take some action to engage with the

website.

**Custom style**Used in conjunction with CSS, a custom style allows the user to apply a pre-determined style

to a page. This functions like a mini version of a  $\underline{\text{theme}}$ . Custom styles are added in the  $\underline{\text{CMS}}$  by

the user or a member of the Boxharry Development Team.

| D | Date selector          | A small pop-up window that appears when a user clicks into a date field on a form which allows them to select a date from an inline calendar.                                                                  |
|---|------------------------|----------------------------------------------------------------------------------------------------|
|   | Design                 | Refers to:  • the look and feel of a website, not to any of its functionality  • the mock-ups created to show how a website will look which are used by developers to build the website                        |
|   | Desktop view           | The way a website appears on a desktop computer. This is the main or standard view for a website.                                                                                                    |
|   | Dialog box             | Sometimes called a pop-up box, this is a smaller panel that appears once particular web elements have been clicked that  • allows the user to perform more tasks  • provides the user with further information |
|   | Dimensions             | Refers to the height and width of an image. Not to be confused with <u>aspect ratio</u> .                                                                                                    |
|   | Directory              | A file which consists solely of a set of other files, which may themselves be directories.                                                                                                    |
|   | Directory name / title | The display text of a menu item, assigned in the "Properties" tab of a <u>CMS</u> like <u>Snapper or Snapper-m</u> . If a page is to be displayed in a menu, it must be given a directory name.                |
|   | Display text           | This is the wording that appears on the website for words that function as a <u>call-to-action</u> , usually a <u>hyperlink</u> .                                                                              |

An HTML tag that is used to define a division or section in an HTML document. It is used on DIV <div> tag

elements that need formatting with CSS.

**Documents** Usually refers to PDFs or Word documents.

Domain name Refers to an organisation's unique identifier on the World Wide Web (e.g.

www.boxharry.com).

DPI An acronym for Dots Per Inch which is used to refer to the number of dots per linear inch of

> paper in the printing industry and is regularly (albeit less accurately) used to refer to video dot (pixel) density or resolution (as on a computer monitor, TV screen, digital camera or scanner)

— PPI .

**Drill down** Refers to the process of navigating through folders to the desired location (usually a page or

file) in a CMS.

Drop-down Sometimes called a "drop-down menu" or "drop-down list", this is a field that looks as though

it contains only one value, but has an arrow denoting the user is to click it to display the list

box which "drops down", from which they can select a value.

Dummy text / Filler text used to populate a website's pages to give clients and developers an idea of how Lorem ipsum

the site will look once the actual copy is used. It helps prevent everyone involved from getting

distracted by the text content so that the design is the main focus.

Dynamic menu A menu that automatically populates with the names of the pages when the page name /

directory name is added in the CMS. Any subsequent changes to the directory name will result

in an automatic update of the menu on the front end.

| E | Echoback        | A Boxharry system which allows users to view reports and answers for feedback forms currently on their site as well as publish and manage newsletters.                                       |
|---|-----------------|----------------------------------------------------------------------------------------------------|
|   | E-commerce      | Buying and selling of goods and / or services over the Internet.                                                                                                    |
|   | Editor          | A <u>dialog box</u> or panel in a <u>CMS</u> which allows users to add or update content, properties, features, etc. for their website. The most common type of editor is a <u>WYSIWYG</u> . |
|   | Events calendar | A <u>web application</u> / <u>widget</u> that displays an event listing on a website. Usually managed via a <u>CMS</u> .                                                                     |
|   | Explorer        | In some <u>CMS</u> s, this is the area in the left-hand column that contains all the folders within a website. This is where you navigate your web files.                                    |
|   | External link   | A <u>hyperlink</u> that, when clicked, takes a user away from a website.                                                                                                    |

| F ' | F5             | A function key on a keyboard used as a shortcut to refresh a web page in a <u>browser</u> . This only applies to PCs. (Mac computers use Cmd + R.)                                                                                                    |
|-----|----------------|----------------------------------------------------------------------------------------------------|
| F   | F12            | A function key on a keyboard used as a shortcut to access the developer tools (e.g. <u>source code</u> ) in a <u>browser</u> .                                                                                                    |
| F   | Favicon        | The small icon next to the <u>browser title</u> in a <u>browser</u> tab.                                                                                                    |
| F   | Feature column | Also called the right-hand column, the area of a web page usually used to showcase special features in the form of widgets, like related links, promotions, cross-sell items, etc.                                                                                                    |
| 4   | "Feature"      | Our fun word for something that is a bit buggy (in a non-destructive way) and we can't really do anything about it. $\odot$                                                                                                    |
| F   | File type      | The classification given to a certain kind of computer file (document, video, image, application, etc.). The file type is oftentimes, but not always, determined by the software program in which the file was created. Some popular file types are Word documents, PDFs, Photoshop documents, JPEG image files, rich text files and MP3 audio files. |
| F   | Filename       | The name given to a computer file to distinguish it from others.                                                                                                    |
| F   | Filter         | An extension of a search field that lets the user sort items through search results using a specific set of criteria. Filters can be dynamic input fields that sort results as the user types, date selectors or                                                                                                    |

- their associated flash players
- the finished product (e.g. a Flash game)

Flash software is used to create vector graphics-based animation programs that are compact and efficient. Due to the increase in mobile device use in recent years, Flash has fallen out of favour. It does not display on mobile devices.

Flyout menu

Refers to a main navigation menu that contains sub-menu items which are hidden until the user hovers the mouse cursor over them. When this happens, the sub-menu items <u>toggle</u> open (or "fly out") to enable the user to select them.

Folder

In a <u>CMS</u>, this refers to a container for web elements, such as pages, images, documents, other folders, etc.

Footer

The area at the bottom of a website that persists throughout, regardless of the active web page, which usually contains contact information, <u>quick links</u>, links to terms and policies, and copyright details.

Form

A <u>widget</u> with blank input fields, <u>checkboxes</u>, etc. that allows the user to enter information.

Front end

The public-facing website.

FTP

An acronym for File Transfer Protocol, which enables users to upload and download large quantities of files to and from a remote server.

**Function bar** 

The area above the main website (at the top of the <u>header</u>) which contains essential items, such as key links and site search.

Functionality

Refers to:

elements of a website that perform a particular function

Boxharry – Glossary of terms – Terms used by Boxharry

• the range of functions on a website

### Glossary

| G | Gallery             | A rotating <u>slideshow</u> of images.                                                                                                    |
|---|---------------------|----------------------------------------------------------------------------------------------------|
|   | GIF                 | An acronym for Graphics Interchange Format, which refers to an image file format that is <u>lossless</u> and supports both animated and static images. |
|   | Google<br>analytics | A web-based analytics service offered by Google that tracks web traffic. It allows users to view activity, manage reports, create goals, etc.          |
|   | Google search       | Refers to:  • performing a look-up on the Google search engine  • a search bar placed at the top of a client's website that is powered by Google       |

| Н | H1 <h1> tag</h1> | An <u>HTML</u> tag for "Heading 1" which refers to a style applied to all text with this <u>tag</u> . Heading 1s are usually the largest heading on a page. There should only be one H1 per web page.                               |
|---|------------------|----------------------------------------------------------------------------------------------------|
|   | Hard refresh     | Refers to reloading the contents of a page and clearing the <u>cache</u> at the same time. This is done by using the keyboard combination of Ctrl + F5 on a PC (Cmd + Shift + R on a Mac).                                          |
|   | Hardcoded        | Refers to an element that is fixed in the <u>source code</u> of a program, so it cannot be altered using a <u>CMS</u> .                                                                                                    |
|   | Header           | The area at the top of the website which contains the logo and the main navigation.                                                                                                    |
|   | Hero image       | Usually the largest image on an internal web page which sits very near the top of the page content, just below the <a href="header">header</a> . Sometimes called a <a href="splash image">splash image</a> .                       |
|   | Homepage         | The main landing page or <u>root</u> page of a website.                                                                                                    |
|   | Hot keys         | In the Snapper <u>CMS</u> , this refers to the uppermost buttons across the top of the screen used as the main navigation. They relate to the different main sections of the CMS (e.g. Web project, Widgets, Themes, Events, etc.). |
|   | Housekeeping     | Ensuring that a <u>CMS</u> is kept organised so that users who come to it cold can easily find their way around. Organising a CMS into folders which relate to the structure of the website is best practice in housekeeping.       |
|   | Hover            | Move the mouse cursor over an item without clicking it.                                                                                                    |

HR </hr> tag An HTML tag for Horizontal Rule. This visual element is a horizontal line that separates page

content.

**H-Space** Horizontal space set around a page element, like an image, to add padding between it and

other page elements, like text.

**HTML** An acronym for Hypertext Mark-up Language, which is used to create web pages for display

on a World Wide Web browser page.

HTTP An acronym for Hypertext Transfer Protocol which is added to the beginning of most web

addresses to transfer web files to the user's browser for viewing.

HTTPS An acronym for Hypertext Transfer Protocol Secure which is added to the beginning of web

addresses where security is of utmost importance, like on banking or e-commerce websites.

HTTPS websites encrypt and decrypt page requests.

**Hub / Hub page** Refers to the main landing page of a large section (mega-section) of a website. Usually

contains smaller sub-sections (sub-hubs).

**Hyperlink** A link to another location on the World Wide Web (e.g. another page or website).

| 1 | Incident panel     | An alert panel that pops up when a user first visits a website or page used to inform the user of important information before allowing them to proceed further.                       |
|---|--------------------|----------------------------------------------------------------------------------------------------|
|   | Index title        | Refers to the display name of a page that will appear in a website index, if applicable. This is assigned in the "Properties" of a page in a <u>CMS</u> .                              |
|   | In-line label      | A label for a form field that appears inside the field itself instead of above or to one side of the field, allowing for more space on the form. Also makes the form appear "cleaner". |
|   | Input field        | An empty form field (usually a single text line in height) into which a user types requested information.                                                                              |
|   | Inspect<br>element | Google Chrome's developer feature used to debug and view the underlying code of a web page.                                                                                            |
|   | Internal link      | A link which leads the user to another location within an individual website.                                                                                                    |
|   | IP Address         | Internet Protocol Address. It is a unique number used to identify individual computers.                                                                                                |

### Glossary

| J | Job board | A place for employers to post job vacancies for candidates to view.                                                                                                    |
|---|-----------|----------------------------------------------------------------------------------------------------|
|   | Job Tab   | A Boxharry web application that adds a "We're hiring" (or similar) tab to a company's website which allows prospective employees to view and apply for any open positions within said company. |
|   | JPEG      | An acronym for Joint Photographic Experts Group. The term is used to refer to a <u>lossy</u> format for compressing image files. The file extension is ".jpg".                                 |

K

**Key links** 

<u>Quick links</u> to important pages or items within a website. These are usually located in both the <u>header</u> and <u>footer</u> of a website, if they are to be persistent throughout.

| L | Label                | Refers to the name of a form field (e.g. Name, Address, etc.).                                                                                                    |
|---|----------------------|----------------------------------------------------------------------------------------------------|
|   | Landing page         | Refers to:  • a page a user lands on when they arrive at a website via an external link, usually from a search results page  • a page designed to collect traffic and / or prompt a user to take a specific action |
|   | Language<br>selector | A <u>web application</u> that adds a control to the <u>header</u> of a website to enable users to switch the language of a website from one to another.                                                            |
|   | Layered PSD<br>file  | A Photoshop document (PSD) file that has not been flattened so as to still retain all its editable layers.                                                                                                    |
|   | Left column          | The left-hand area of a website that usually contains section sub-menus and other widgets.                                                                                                    |
|   | Login<br>credentials | User name and password used to gain entry to a secure web location.                                                                                                    |
|   | Lossless             | Does not lose information over time. Refers to file formats such as <u>PNG</u> s which retain their integrity despite the number of times the file is opened.                                                      |
|   | Lossy                | Loses information over time. Refers to file formats such as <u>JPEG</u> s, which lose information every time the file is opened.                                                                                   |

| M | Main column        | The central column of a website that contains the main content of a web page.                                                                                                    |
|---|--------------------|----------------------------------------------------------------------------------------------------|
|   | Main<br>navigation | The primary menu of a website, usually found at the top in the <u>header</u> .                                                                                                    |
|   | Map page           | A web page which contains an interactive map (usually a Google map).                                                                                                    |
|   | Map pin            | The location marker on a map.                                                                                                    |
|   | Map tab            | The information box that appears when a user clicks a map pin, usually containing contact and other location-specific information which a user would find helpful.                            |
|   | MapWire            | A Boxharry <u>web application</u> which allows website administrators to update maps contained within their website(s).                                                                       |
|   | Mega section       | Refers to a large section of a website which contains smaller sub-sections. Also called a <u>Hub or Hub page</u> .                                                                            |
|   | Menu               | Refers to a list of <u>internal links</u> for a website which allows the user to navigate the various sections and pages of the website.                                                      |
|   | Menu index         | Also called "order index", the number given to a page which defines where in the menu list the page will be displayed. This is assigned in a page's "Properties" in a <a href="CMS">CMS</a> . |

Menu title The name which displays in a menu for a given page. This is assigned in a page's "Properties"

in a CMS.

description

Meta An HTML element that describes a web page to a search engine. It is what is usually displayed

in the search engine results below the title and URL.

**Meta keywords** A meta tag that helps search engines understand what a page is about. Keywords are no

longer used by major search engines when determining page rank.

**Meta tag** A coding statement in <u>HTML</u> that describes an aspect of a web page.

**Modal window** A pop-up window that opens over the main window which prevents the main window from

being used. Usually contains a dialog box.

### Glossary

| 0 | Ongoing charges       | Fees applied for services that require monthly, quarterly or yearly financial support for the life of a client's stay with Boxharry (e.g. Technical Support, Hosting). |
|---|-----------------------|----------------------------------------------------------------------------------------------------|
|   | Operating system / OS | The low-level program on all computer devices that runs and manages other programs on the device. Some examples are iOS, Windows and Linux.                            |
|   | Orchard               | A free, open-source <u>CMS</u> which uses the ASP.NET platform. It is one of the systems used by Boxharry to develop websites.                                         |
|   | Order index           | Also called "menu index", the number given to a page which defines where in the menu list the page will be displayed.                                                  |
|   | Overview              | Refers to a page on a website that shows a list of pages (along with their short descriptions) contained within that section of the website.                           |

| P | P  tag                 | An HTML tag for "paragraph" used to define a block of text as a paragraph.                                                                                                    |
|---|------------------------|----------------------------------------------------------------------------------------------------|
|   | Page                   | A document on the World Wide Web that has its own unique identifier, a <u>URL</u> . In a <u>CMS</u> , pages can sit either inside folders or on their own.                                                                                                    |
|   | Page title             | The text which appears as the main heading on the page.                                                                                                    |
|   | Paste as plain<br>text | Refers to the latter part of the action "copy and paste" where text is pasted using a combination of keyboard commands or <a href="https://www.wyslwyg">wyslwyg</a> tools that clears all style information associated with the text. This ensures that the font styles already set up in a website's <a href="https://www.styles.com/styles-already-set-up-in-a-website's-style-sheet">style-sheet</a> will not be in any way overridden. |
|   | Path                   | <ul> <li>Refers to:</li> <li>the part of a <u>URL</u> that comes after the <u>domain name</u></li> <li>the route taken in a <u>CMS</u> to reach a web element (e.g/folder/sub-folder/page-name)</li> </ul>                                                                                                    |
|   | PDF                    | An acronym for Portable Document File. This file format captures all elements and layouts of documents from a variety of applications.                                                                                                    |
|   | Pixel                  | A contraction of "picture element" which refers to a tiny square area of light on a display monitor. It is not a physical unit of measurement, but a logical one. The size of a pixel depends on the resolution at which it is viewed.                                                                                                    |
|   | Plain text             | Text without any style definitions (e.g. font, size, colour, etc.).                                                                                                    |

An acronym for Portable Network Graphics. It is a file format used for "losslessly" compressing **PNG** image files. It is sometimes referred to as a "ping" file. Pop-up window A smaller screen that appears within the larger browser window which provides users with important information or allows them to perform other actions. Also called a dialog box. Refers to a particular web application that slides out over an existing website, allowing users **Portal** to perform various searches, to manage personal information, etc. Postcode A web application added to a web page that allows users to enter their postcode and search for nearby services offered by or branches of the company. checker An acronym for Pixels Per Inch which refers to the number of pixels per linear inch and is used PPI to accurately refer to video dot density or resolution (as on a computer monitor, TV screen, digital camera or scanner). DPI is more commonly used to refer to this, albeit less accurately. Planning and guiding a project from start to finish. **Project** management **Properties** The fundamental information about a web file (e.g. filename, title, etc.). **PSD** Short for Photoshop Document, it is the default format used by Photoshop for saving data which allows for the saving of individual layers. A web application that allows users to publish content to a website either immediately or at **Publisher** 

some time in the future.

Q

**Quick links** 

Links to internal pages of a website usually added to other more prominent areas of a website.

| R   | adio button  | A graphical control element that allows a user to choose only one in a set of options. The most common radio button set is "Yes / No".                                                                                      |
|-----|--------------|----------------------------------------------------------------------------------------------------|
| Re  | ecruit.Agent | A Boxharry <u>web application</u> for the recruitment industry which allows recruitment companies to manage and display their consultants, clients, candidates and job opportunities all in one place via a <u>portal</u> . |
| Re  | efresh       | Reload a web page either by using keyboard shortcuts or the <u>browser's</u> "reload" button.                                                                                                    |
| Re  | epository    | A location in a <u>CMS</u> used to store certain large web elements, like videos.                                                                                                    |
| Re  | esolution    | Refers to the degree of sharpness or number of <u>pixels</u> per inch ( <u>PPI</u> ) of a computer-generated image.                                                                                                    |
| Re  | esponsive    | Refers to the ability of a website to adjust to the screen size on which it is being displayed.                                                                                                    |
| RG  | GB           | An acronym for Red, Green and Blue, which refers to a system for representing the make-up of light in display monitors.                                                                                                    |
| Rig | ight column  | The right-hand area of a web page which usually contains <u>widgets</u> . It is not uncommon for some web pages to have this column turned off so that the main content can take up more space on a web page.               |
| Rig | ight-click   | Clicking with the right button on a mouse.                                                                                                    |

Root

In a <u>CMS</u>, refers to the entry level <u>directory</u> that contains the homepage and the directories (or folders) for the main sections of a website.

| S | Screamer             | A short, descriptive announcement about a new website or product.                                                                                                    |
|---|----------------------|----------------------------------------------------------------------------------------------------|
|   | Screen-<br>optimised | A file saved in a way that it loads and displays quickly and efficiently on the web. Not suitable for files destined for printing.                                                                                           |
|   | Screen<br>resolution | Refers to the number of pixels on a display monitor. Some popular screen resolutions are $1366 \times 768$ , $1920 \times 1080$ and $1280 \times 800$ .                                                                      |
|   | Screenshot           | An image of the display on a computer monitor that can be saved as a graphics file.                                                                                                    |
|   | Second Screen        | A term coined by Boxharry which refers to our portal technology in which an independent screen slides out over the main website.                                                                                             |
|   | Selector             | A device allowing users to choose an option from a list.                                                                                                    |
|   | SEO                  | An acronym for Search Engine Optimisation, which refers to the preparation of website content and code so as to enable its pages to rank higher in search engine results.                                                    |
|   | Server               | Refers to: <ul> <li>software that manages network resources (e.g. requests to view a page)</li> <li>a computer that runs software that manages network resources</li> <li>the computer on which a website "lives"</li> </ul> |
|   | Shopping cart        | In <u>e-commerce</u> , this refers to the virtual space containing a user's selection of items desired for purchase.                                                                                                    |

| Single sign-on /<br>SSO | An authentication process that allows a user to enter a single set of login credentials to access multiple applications, usually with their social media accounts.                                              |
|-------------------------|----------------------------------------------------------------------------------------------------|
| SIT                     | An acronym for Systems Integration Testing, which refers to the testing process a website undergoes before it is released to the client for their testing and approval. Functionality is the main focus of SIT. |
| Sitemap name            | The name (of a page) that appears in a website's sitemap.                                                                                                    |
| Slideshow               | A rotating image gallery on a web page.                                                                                                    |
| Snapper /<br>Snapper-m  | Refers to Boxharry's own <u>CMS</u> s. Snapper-m is the newer of the two.                                                                                                    |
| Source / Source code    | The set of human-readable instructions a computer uses to execute and render web pages.                                                                                                    |
| Special<br>characters   | Non-alphanumeric characters such as !, \$, %, &, *, #, @, etc.                                                                                                    |
| Splash image            | The large, uppermost image on a web page. Sometimes called a <u>hero image</u> .                                                                                                    |
| SSL enabled             | Secure Sockets Layer (SSL) is a security protocol used in computer networking for sending secure information over the Internet. To be SSL enabled means that the web page is using this protocol.               |
| Stack trace             | Refers to:  • a report that provides information on the execution history of a particular set of                                                                                                    |

actions

(informally) the exact steps taken to reach a specific result

**Standfirst** A few lines of an article or paragraph that serve as an introduction. Can appear on an

overview page or in larger or bolder type after the heading.

**Status** The state of a web element, usually active or inactive.

**Store** In e-commerce, this refers to:

• the location of stock items in the CMS

• the section of a website dedicated to online sales

Style sheet / A template file that determines the layout and standardised look of the elements of a website.

Stylesheet

**Styles** Refers to attributes applied to web page elements such as fonts and borders which affect

their look and feel.

**Sub-hub / Sub-** Refers to the main landing page of a sub-section of a <u>hub</u> in a website. Can contain smaller

sub-sections or pages.

**Sub-menu** A menu that shows the sub-sections or pages contained in main menu items.

**Summary field** A form item that is not editable; it is for informative purposes only.

**Support /** Refers to:

hub page

**Technical** 

support

the assistance Boxharry offer to clients for their websites and <u>CMS</u> via phone or online

 a paid service.

• (the term "support" on its own) the Boxharry Support Portal (my.boxharry.com)

Boxharry – Glossary of terms – Terms used by Boxharry

| Т | Tabs             | In the Snapper <u>CMS</u> , this refers to any number of sub-navigation buttons. Not to be confused with <u>hot keys</u> . They relate to the different sub-sections and page management views of the CMS (e.g. Preview, Content, Columns, Properties, etc.).                                                                                                    |
|---|------------------|----------------------------------------------------------------------------------------------------|
|   | Tags             | <ul> <li>hidden keywords in <u>HTML</u> within a web page that define how the <u>browser</u> must format and display the content, most of which have two parts — an opening () and a closing () part (tags are also called "attributes")</li> <li>keywords attached to a blog post that help group related posts together, quickly inform readers what the post is about, and make it easier for users to find content</li> </ul> |
|   | Target           | Used when adding links to text or images, this refers to the location where the link will open in relation to the current <u>browser</u> window. Targets can be the same window, a new window, a new browser tab, etc.                                                                                                    |
|   | Text box / field | A rectangular <u>input field</u> into which a user can type several lines of text, usually several text lines in height. Text boxes can sometimes expand as you type.                                                                                                    |
|   | Theme            | A design device that dictates the look and feel of your web pages within your website. Themes consist of many elements, including font type, link colour, and other aesthetic elements. It is possible to have multiple themes in one website. Themes are governed by                                                                                                    |

**Title** Refers to the name added via the title <u>tag</u> to an <u>HTML</u> document (e.g. web page). This is what

appears in the **browser** tab (browser title) and in search engine results as the prominent first

line.

**Toggle** To alternate between an open state and a closed state.

**Tooltip** A helpful message that appears in a box or bubble when a user hovers the mouse cursor over

a webpage element that has this feature enabled.

**Transparent** A PNG file without a coloured background, so it can be used on any background, regardless of

**PNG** colour or pattern.

| U | UAT                     | An acronym for User Acceptance Testing. The testing phase wherein the website or product has been released to the client for their testing, feedback and approval. |
|---|-------------------------|----------------------------------------------------------------------------------------------------|
|   | URL                     | An acronym for Uniform Resource Locator, which refers to the location of a web page on the World Wide Web. Synonymous with "web address".                          |
|   | User experience<br>(UX) | Everything pertaining to the quality of an end-user's interaction with the website or product.                                                                     |
|   | User journey            | The path a user takes to perform certain actions or reach certain destinations on a website.                                                                       |
|   | User-friendly           | Easy to learn, use and understand.                                                                                                    |

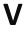

V-Space

Vertical space set around a page element, like an image, to add padding between it and other page elements, like text.

| W | Web application | A program or piece of software that uses a web <u>browser</u> to deliver services rendered by a <u>server</u> that have been requested by a user (e.g. typing a <u>URL</u> into a browser's address bar).                                                               |
|---|-----------------|----------------------------------------------------------------------------------------------------|
|   | Web-ready       | Files that have already undergone optimisation (e.g. cropping and resizing of images) for the web and are ready to be uploaded and deployed.                                                                                                    |
|   | Widget          | Special components providing additional functionality on your website. Widgets are made to be used in multiple locations with the advantage of only needing to update the content in one place. A widget can be a menu, an image gallery, a promo panel, etc.           |
|   | Wireframe       | A simple black-and-white mock-up used to plan and visualise the functionality and structure of a website. Colour may be used sparingly (e.g. to show links), but is generally avoided to keep the focus on functionality and structure.                                 |
|   | WYSIWYG         | An acronym for What You See Is What You Get, which refers to a <a href="CMS">CMS</a> content editor that allows users to add text, images and links to web pages. Offers a somewhat close approximation of what will display on the <a href="front end">front end</a> . |

# **Version Control**

| Name         | Details           | Date       | Version |
|--------------|-------------------|------------|---------|
| Jodi Bennett | Document creation | 09/07/2015 | 1.0     |
|              |                   |            |         |
|              |                   |            |         |